# Training & Didactic Systems

# SIMATIC S7 Simulator für Windows 95 / 98 und Windows NT

Katalog WA1D/04.06

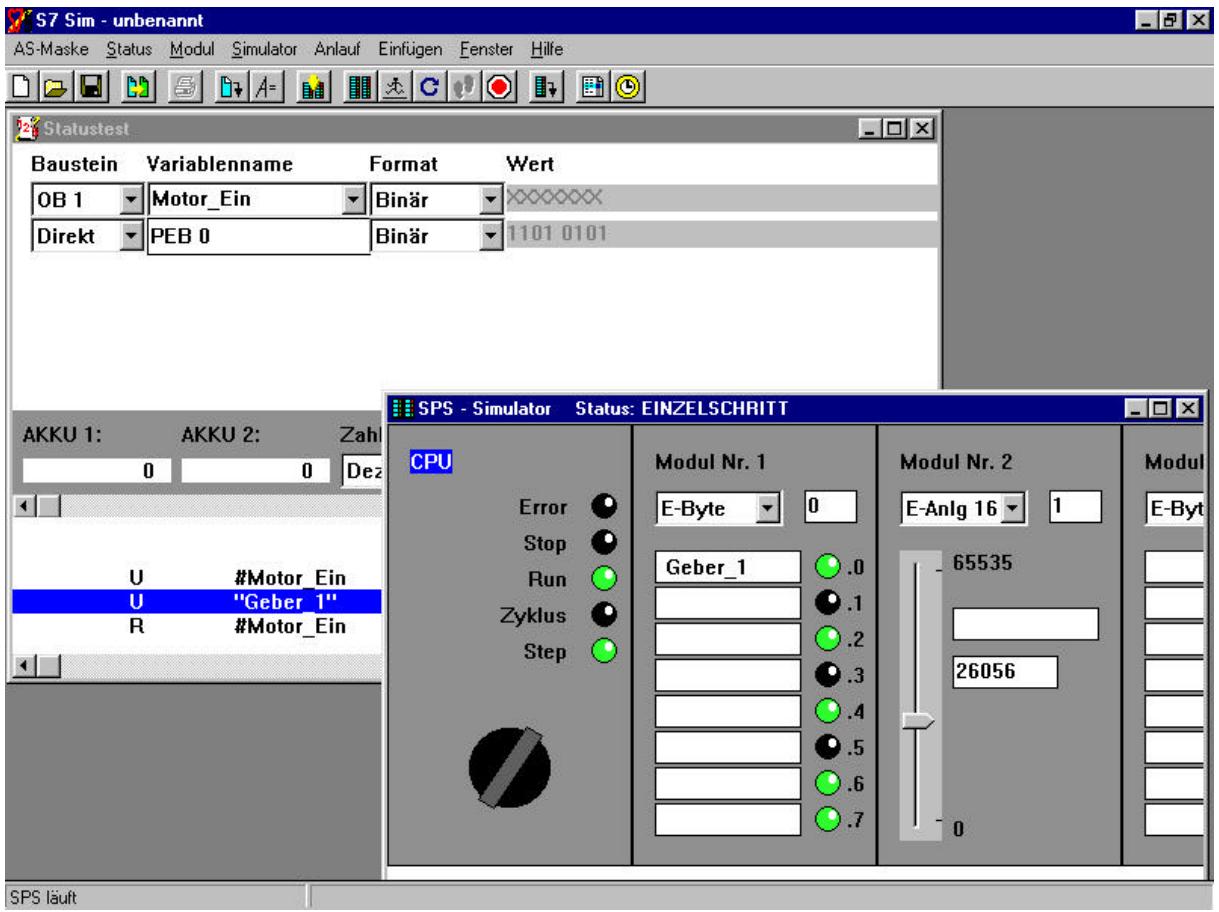

### ÿ **S7-SIM, SIMATIC S7<sup>â</sup> Simulator für die Aus- und Weiterbildung**

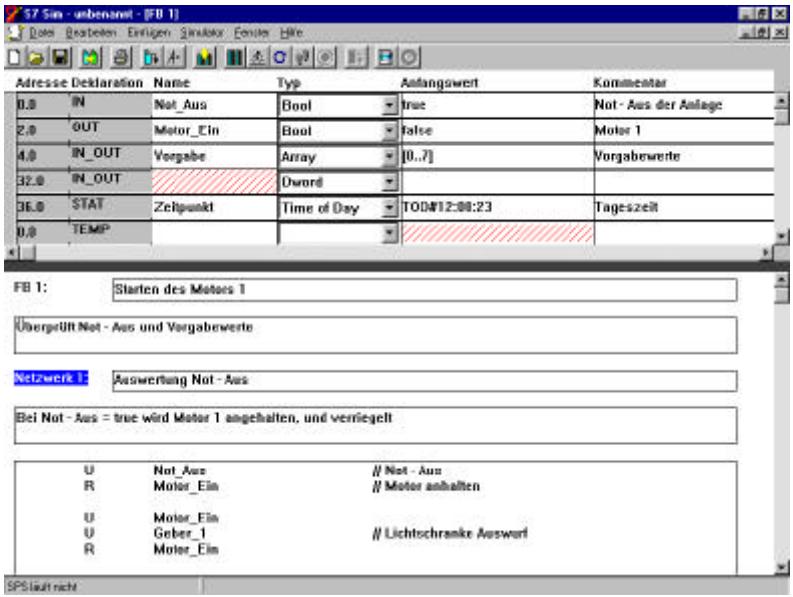

### **S7-SIM**

ist eine Simulationssoftware für die SIMATIC S7<sup>®</sup> von Siemens. Sie beinhaltet die Programmeingabe in AWL sowie die Simulation eines Automatisierungssystems zur Programmausführung. Durch die Möglichkeit Programme schrittweise auszuführen, kann der Ablauf in einer SPS leichter nachvollzogen werden. Dadurch ist

**S7-SIM** ein wertvolles Hilfsmittel für die Aus- und Weiterbildung. Diese Betriebsart erleichtert aber auch professionellen Anwendern die Möglichkeit des schnellen Austestens von Programmen sowie das Auffinden von Programmier-fehlern.

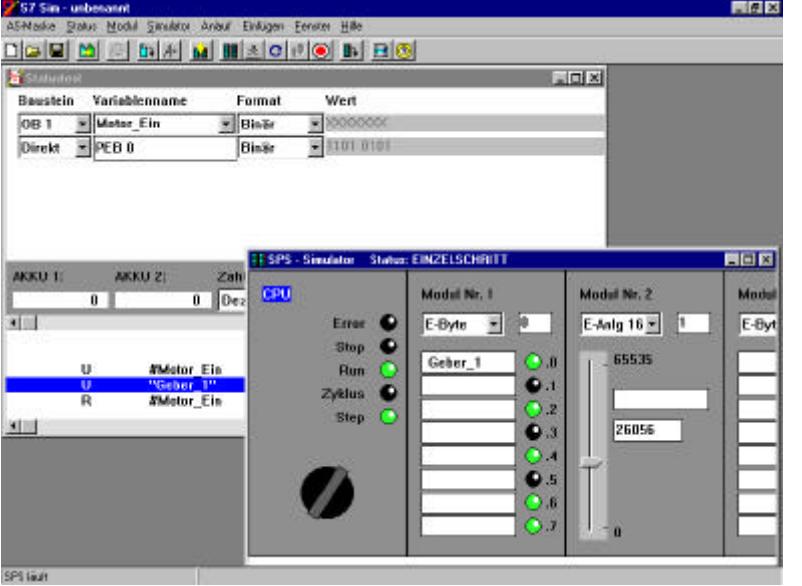

- Programm- und Variableneingabe analog SIMATIC S7<sup>®</sup>
- Bausteine: OB, FB, FC, DB
- Symboltabelle
- Nahezu alle SIMATIC S7<sup>®</sup> Befehle
- Betriebsarten: Einzel-, Zyklus- und Normalbetrieb
- Statustest im Einzelbetrieb
- Steuerung der Timer im **Einzelbetrieb**
- AS-Maske für alle drei Betriebsarten
- Betriebssystem: Microsoft Windows<sup>®</sup>95 / 98 oder Windows NT4.0

### **Der Simulator S7-SIM zur SIMATIC S7**

Die SIMATIC S7 setzt mit STEP 7 und dessen mächtigen Entwicklungswerkzeugen zweifellos neue Maßstäbe für speicherprogrammierbare Steuerungen. Doch was erwartet den Einsteiger in respektive Umsteiger auf die neuen Programmiertechniken und mit unzähligen Funktionen und Menüpunkten gespickten Bedienoberflächen? Bis sich die ersten Netzwerke programmieren lassen muß er sich zunächst dem Kampf mit Projekten, Systemkonfigurationen der Hardware, MPI-Netzen und dessen erreichbaren Teilnehmern" und schließlich noch der "on-line, off-line" Problematik stellen und aus diesem Kampf auch noch als Sieger hervorgehen. Und welche einschlägig interessierte Privatperson verfügt beispielsweise für die Aus- und Weiterbildung schon über eine Möglichkeit, mit der Erstellung und Erprobung von STEP 7 Programmen ausreichende Erfahrungen zu sammeln? Diese Schwierigkeiten kann man nun weitestgehend umgehen mit einem Programm, das die SIMATIC S7 und ihre Programmiertools möglichst realistisch nachbildet. Das Simulationsprogramm S7-SIM wurde von einem kleinen gut eingespielten Team in weniger als einem Jahr entwickelt und ist bei ersten Präsentationen bereits auf eine beachtliche Resonanz gestoßen. Der Leitgedanke dabei war, den Einstieg in die Programmiersprache STEP 7 ebenso wie das Umsteigen von STEP 5 auf STEP 7 zu erleichtern. Der Simulator S7-SIM dient daher vorwiegend der Aus- und Weiterbildung.

Er ermöglicht aber auch bereits erfahrenen SPS-Anwendern das schnelle Erstellen und Austesten von STEP 7 Programmen sowie das Auffinden von etwaigen Programmierfehlern. Um diese Ziele zu erreichen, finden sich der Befehlsvorrat der S7 300/ 400 CPU sowie die direkten und indirekten Adressierungsarten (Register-indirekt, Speicher-indirekt) weitestgehend auch in S7-SIM. Die Benutzeroberfläche wie der Editor sind ebenfalls eng an den SIMATIC Manager von STEP 7 angelehnt. Da es sich um ein reines Simulationsprogramm handelt, kann auf die Hardware eines Automatisierungssystems (AS) völlig verzichtet werden. Dennoch besteht mit Hilfe der Funktion "Exportieren" die Möglichkeit, unter S7-SIM erstellte Projekte als Quellprogramme auf eine echte Simatic S7-SPS der Baureihen 300/400 zu übertragen und dort auszuführen.

### **Eigenschaften von S7-SIM**

Um eine bessere Vorstellung von S7- SIM zu vermitteln, seien nachfolgend seine wesentlichen Eigenschaften kurz vorgestellt:

- Editor zur Programm- und Variableneingabe analog zur SIMATIC S7
- Verfügbare Bausteinarten: OB, FB, FC und DB
- Symbolische Adressierung mit Hilfe der Symboltabelle für globale Variable
- Nahezu alle STEP 7 Anweisungen und Datentypen realisiert
- AS-Maske mit Darstellung beliebiger digitaler und analoger Peripherie-Baugruppen
- AS-Betriebsarten: STOP, RUN, Zyklus (Einzelzyklus) und Step (Einzelschritt-Betrieb)
- Statustest im Step-Betrieb mit Anzeige aller relevanten Informationen
- Timer Kontrolle zum schrittweisen Herunterschalten aller aktiven Zeitglieder im Step-
- **Betrieb**
- Exportieren von erstellten Programmen auf ein SIMATIC System
- Betriebssystem Microsoft Windows 95 /98 und Windows NT

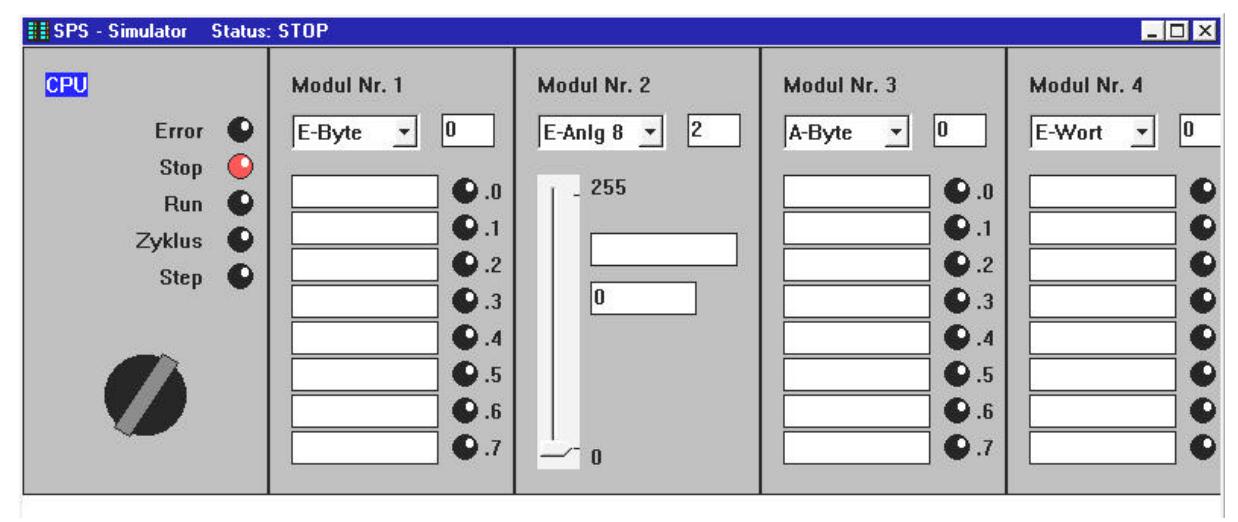

### **Die AS-Maske**

**Bild 1: Die AS-Maske**

### **Die AS-Maske**

Bild 1 zeigt die AS-Maske des simulierten Automatisierungssystems von S7-SIM mit seiner CPU und einer Reihe von peripheren Modulen. Über den "Drehschalter" lassen sich die diversen Betriebsarten mit Hilfe der Maus wählen. Die jeweilige aktive Betriebsart wird mit Hilfe von "Leuchtdioden" angezeigt. Neben den Betriebsarten hat der Anwender auch die Möglichkeit, das Anlaufverhalten zu bestimmen. Hierzu steht die Nachbildung der Anlaufbausteine OB 100 (Neustart, wenn der Betrieb von STOP auf RUN geändert wird), OB 101 (Wiederanlauf nach einem fiktiven Netzausfall) oder der Start ohne Anlaufbaustein zur Wahl. Im letzten Fall wird beim ersten und allen folgenden Zyklen sofort der OB 1 aufgerufen. Den verschiedenen Typen von

Automatisierungssystemen wird durch die Wahl von Optionen Rechnung getragen. So ist der wahlweise Betrieb der CPU mit 2 oder 4 Akkumulatoren möglich, entsprechend den Zentraleinheiten der S7-300 oder S7-400. Auch die Remanenzbereiche lassen sich für Merker oder Zähler frei wählen. Für die AWL-Mnemonik läßt sich alternativ der deutsche oder internationale Befehlssatz (IEC 1131-3) einstellen.

Über die Peripherie-Module lassen sich digitale wie analoge Ein- und Ausgabebaugruppen nachbilden. Sie existieren jeweils in Versionen mit 8 oder 16 Bit. Die gewünschten Adreßbereiche sind über Eingabefelder beliebig wählbar.

Während sich die Zustände der binären Eingänge per Mausklick auf die zugehörige "Leuchtdiode" ändern lassen, bieten die analogen Eingabemodule eine kontinuierliche Verstellung über Schiebeschalter oder die direkte Eingabe eines entsprechenden Zahlenwertes an. Die "Bestückung" der Peripherie ist frei wählbar und läßt sich zusammen mit den anderen Daten eines Projektes speichern.

## **NEXTRE**

### **Statustest**

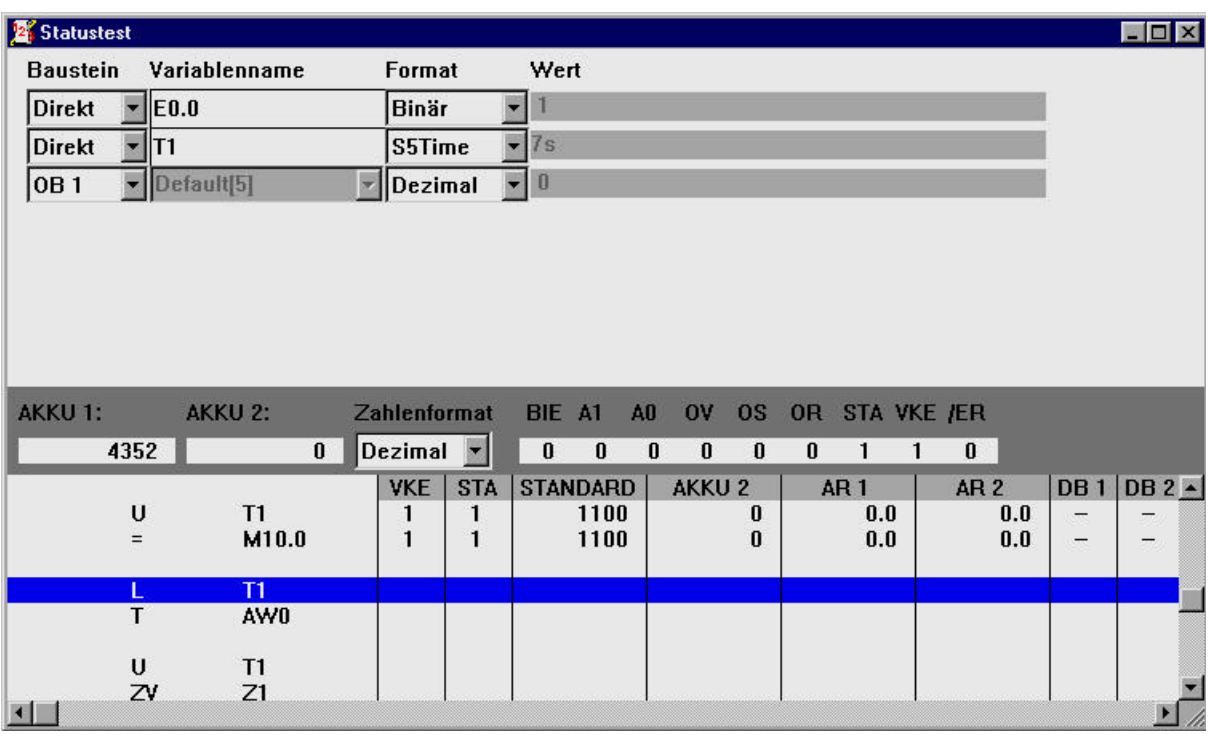

### **Bild 2: Statustest**

### **Statustest und Einzelschritt-Betrieb**

Das wohl wichtigste Hilfsmittel für einen Programmtest ist der Statustest im Einzelschritt-Betrieb. Hiermit lassen sich alle Bausteine eines Projektes Befehl für Befehl abarbeiten und analysieren. Bild 2 zeigt den Fensteraufbau für den Statustest. Die jeweils aktuelle Programmzeile wird farblich hervorgehoben. Rechts neben dem Anweisungsteil werden alle relevanten Informationen angezeigt wie VKE, Binärzustand des Operanden (Status), Inhalte von AKKU 1 und AKKU 2, Stand der Adreßregister AR 1 und AR 2 (wichtig für registerindirekte Adressierung) sowie die jeweils aufgeschlagenen Datenbausteine.

Oberhalb der Programmanzeige erscheint der aktuelle Zustand des kompletten Statusregisters mit den Anzeigen "BIE", "A1", "A0", "OV" etc. Links auf gleicher Höhe lassen sich nochmals die Inhalte der Akkumulatoren in verschiedenen Formaten (dezimal, Hex, Binär) wiedergeben.

Die obere Hälfte des Fensters "Statustest" ist zur tabellarischen Beobachtung der Variablen vorgesehen. Hier kann der Anwender beliebig Variable aus seinen Programmbausteinen in direkter oder symbolischer Adressierung eintragen und deren aktuelle Werte in allen jeweils zulässigen Formaten beobachten.

### IRGB E N

### **Timer Kontrolle**

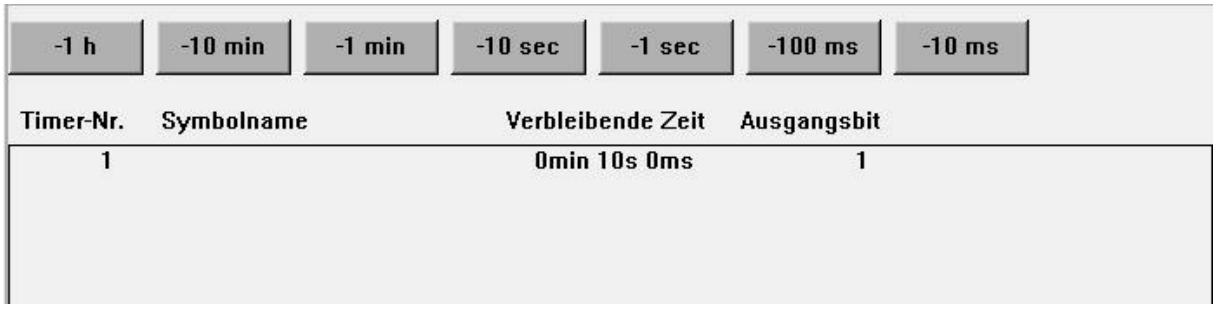

### **Bild 3: Timer Kontrolle**

### **Die Timer-Kontrolle**

Da im Einzelschritt-Betrieb ein Ablauf der Timer in Echtzeit wertlos ist, wurde über die Funktion "Timer-Kontrolle" die Möglichkeit geschaffen, die Timer gezielt herunter zu zählen. Das Fenster zur Timer-Kontrolle gliedert sich dabei in 2 Teile, siehe Bild 3. Oben erscheinen die Schaltflächen zum Herabzählen der Timer in Schritten von 10 ms bis 1h. Das Herabzählen geschieht für alle im Programm auftretenden Timer gemeinsam. Darunter werden alle in den Programmen des AS verwendeten Timer aufgelistet mit ihrer Nummer, ggf. einem symbolischem Namen, der verbleibenden Laufzeit und dem aktuellen binären Ausgangszustand.

Natürlich existieren beim Simulator S7-SIM auch einige Einschränkungen. So wurde bislang die Sprache des Programmeditors auf AWL-Eingabe beschränkt. Es wurden auch außer dem OB 1 und den Anlauf-bausteinen OB 100 und OB 101 keine weiteren Organisations-bausteine implementiert. Die Funktionsbausteine arbeiten nur mit einem Instanz-DB. Aber es war auch nicht das Ziel, die komplette S7 in all Ihrer Vielfalt und Komplexität nachzubilden. Immerhin lassen sich mit dem Simulator erstellte und getestete Programme exportieren und auf einer echten SIMATIC S7 weiter bearbeiten.

### Bestellinformationen:

**S7-SIM SIMATIC S7<sup>â</sup> Simulator für die Aus- und Weiterbildung Bestell-Nr. W4762-2A**

**V186 Versuchsanleitung S7-SIM Programmierkurs 1 Bestell-Nr. W3018-6A**